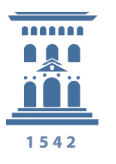

## *VPN - Virtual Private Network – Red Privada Virtual*

Lo primero que debemos saber es que cuando navegamos por Internet el tráfico de datos que generamos están abierto y accesibles para cualquiera que pueda interceptarlos.

Como indicamos en la píldora de Navegación Segura cuando accedemos a páginas web deberemos asegurarnos que estas sean cifradas (https) para evitar este tipo de robos, pero no todo lo que

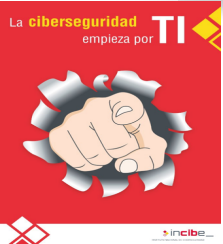

hacemos en Internet es navegar, también es necesario acceder a la red de la Universidad y es en estos casos cuando utilizamos las conexiones VPN o Red Privada

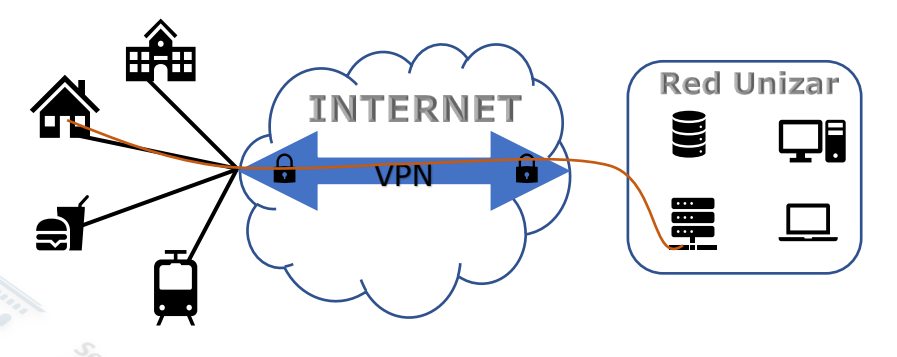

Virtual que permiten, como su nombre indica, generar una red local<sup>®</sup> sobre una red pública como es Internet, permitiendo que varios ordenadores estén conectados entre sí (Nuestro equipo y los de la Universidad).

Cuando usemos VPN deberemos tener instalado el software FortiClient en nuestro ordenador localizado en HTTPS://sicuz.unizar.es/comunicaciones/vpn/forticlient-parawindows

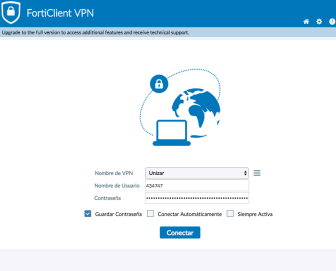

Cada vez que necesitemos acceder a la red de la Universidad es necesario ejecutarlo con nuestras credenciales, esto posibilita el acceso a cualquier equipo o servidor de la Universidad de Zaragoza, el tráfico se se realiza a través de Internet mediante el servidor VPN.

La conexión VPN garantiza los principios fundamentales del Esquema Nacional de Seguridad tales como:

- (Confidencialidad) El tráfico entre nuestro equipo y el servidor está cifrado y nadie en el camino pueda interceptarlo.
- (Integridad) La conexión por VPN nos asegura que la información no es modificada.
- er (Trazabilidad) Tendremos un registro de la actividad realizada durante nuestra $\epsilon_{\text{max}}$ conexión. conexión.